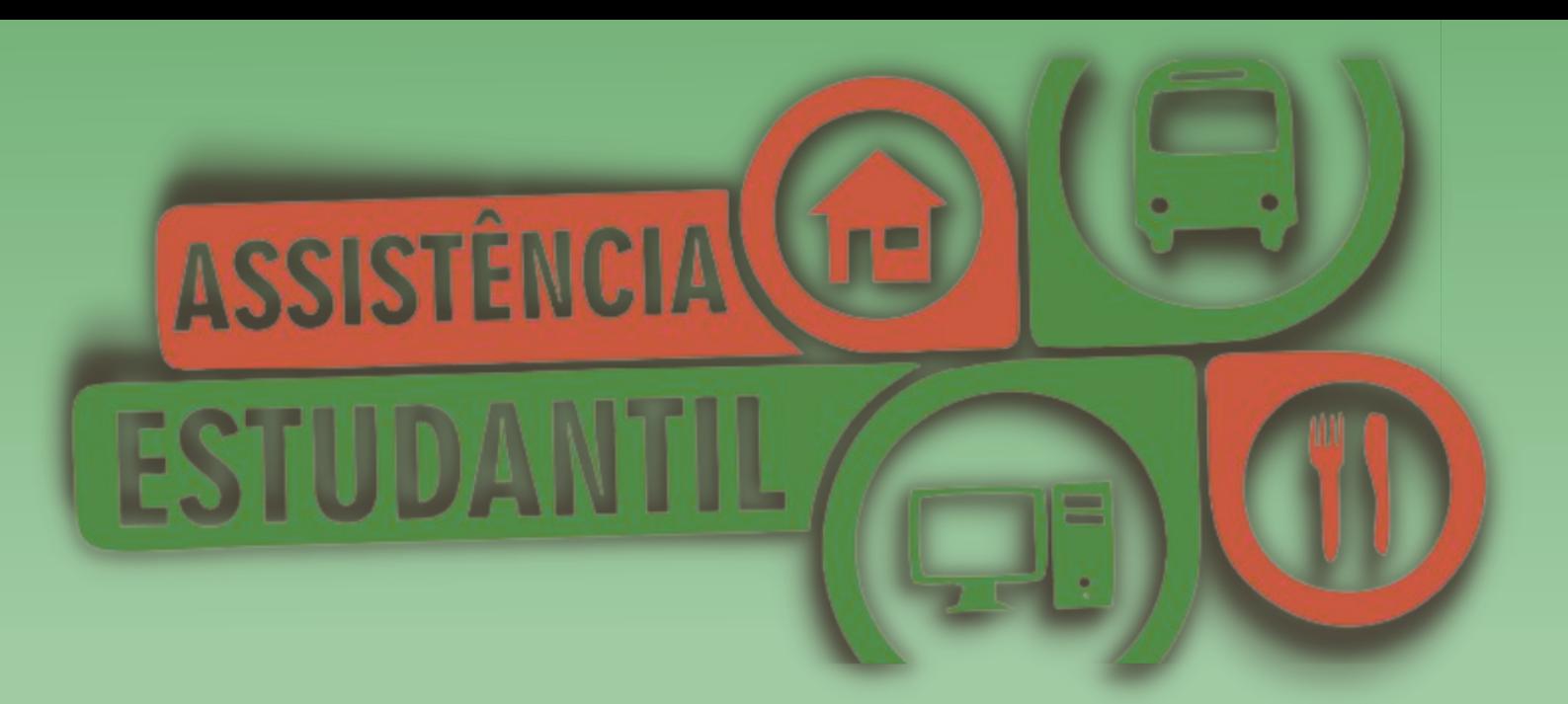

# Preenchimento CARACTERIZAÇÃO<br>SÓCIOECONÔMICA SUAP

#### SUAP LOGIN NO SUAP Fazer o login no **SUAP** (**https://suap.ifg.edu.br**) com o IFG-ID (mesmo login e senha do Q Acadêmico.

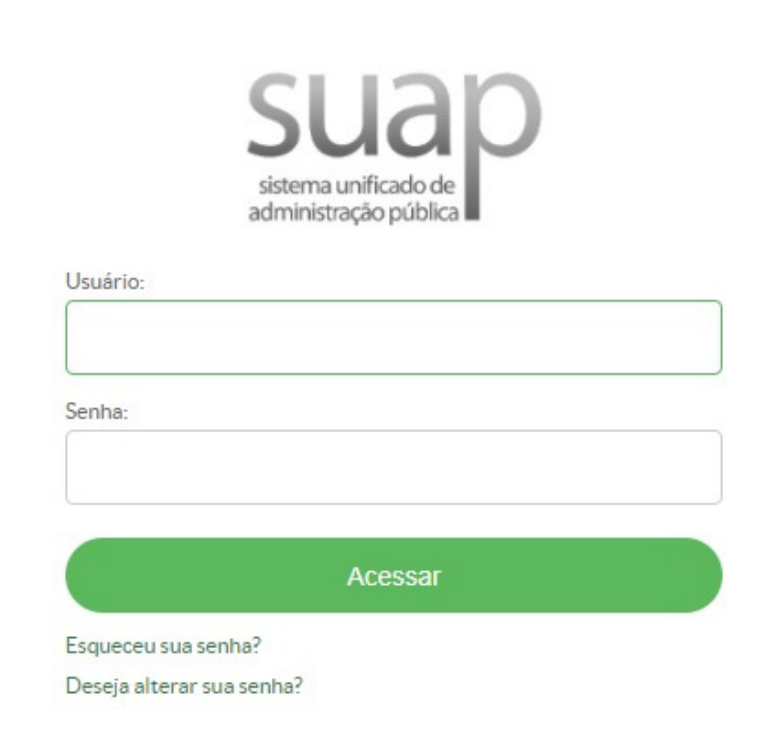

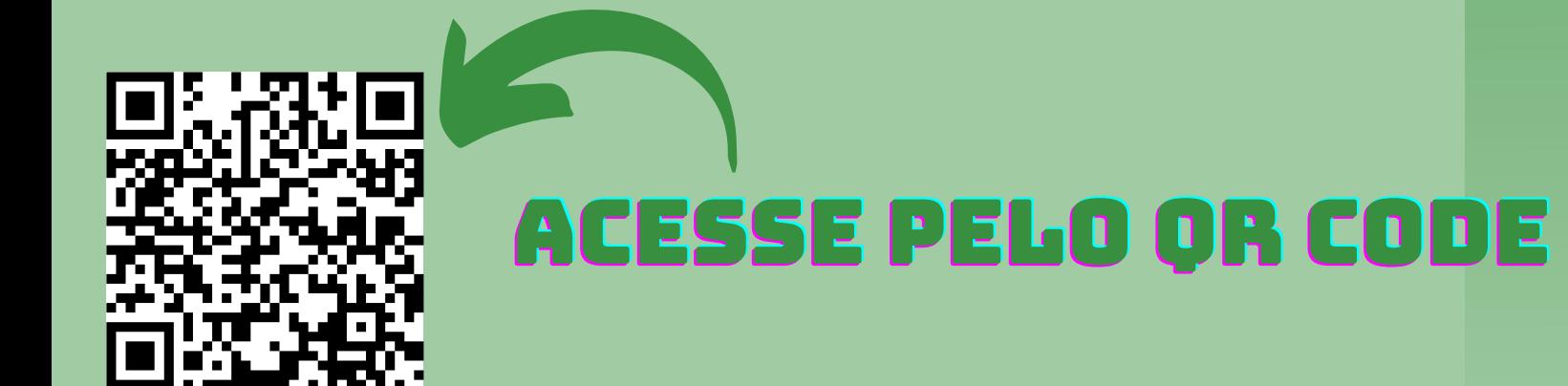

#### Preenchimento QUESTIONÁRIO SÓCIOECONÔMICO

Para preencher o Questionário Socioeconômico siga o caminho abaixo: menu **Atividades Estudantis - Serviço Social - Caracterização Socioeconômica**

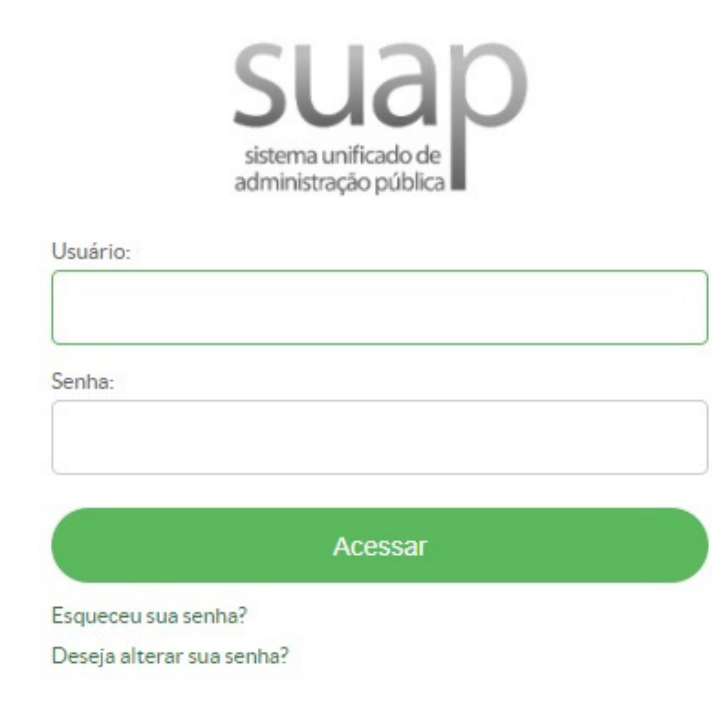

#### Preenchimento QUESTIONÁRIO SÓCIOECONÔMICO

Após fazer o caminho descrito anteriormente, aparecerá as telas mostradas nas imagens a seguir. Preencha com **ATENÇÃO** todos os dados do estudante.

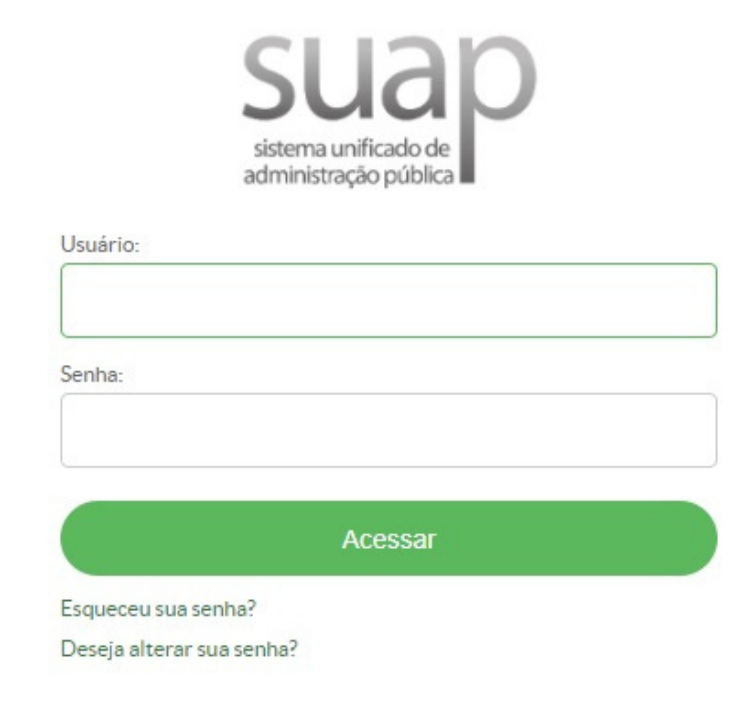

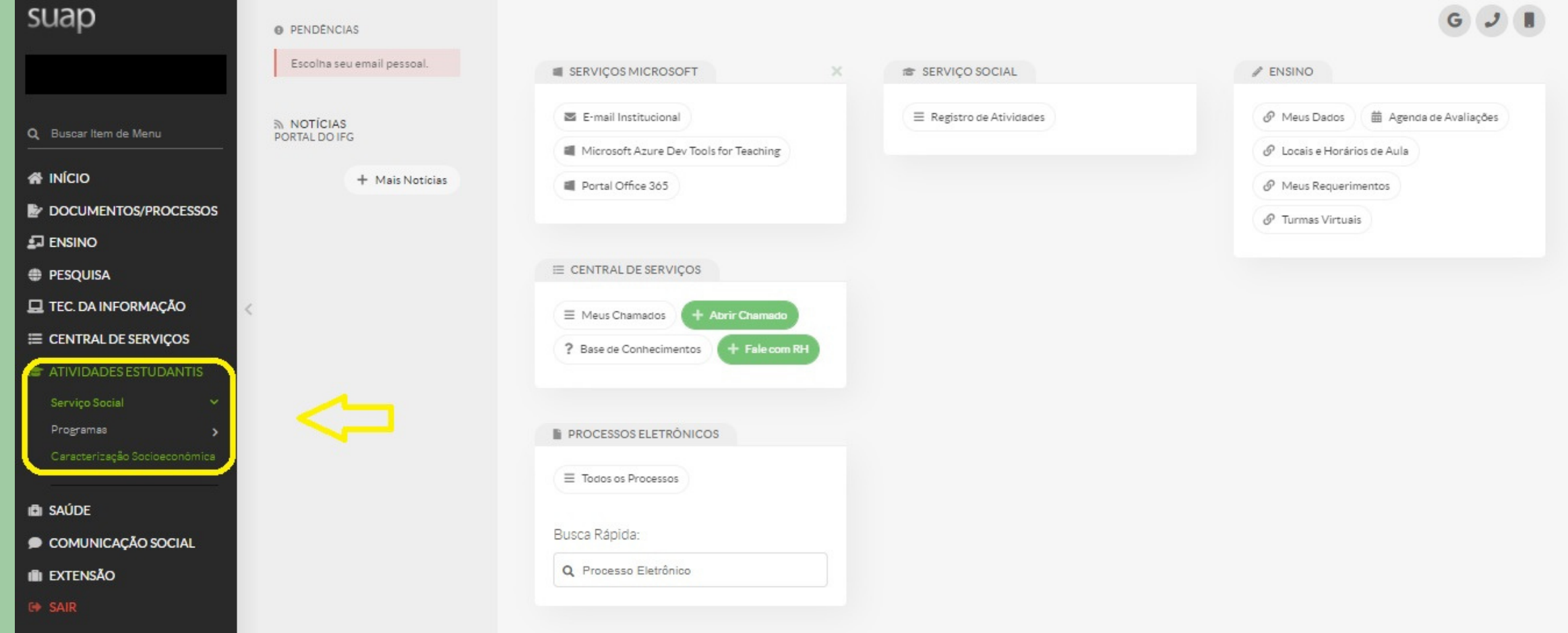

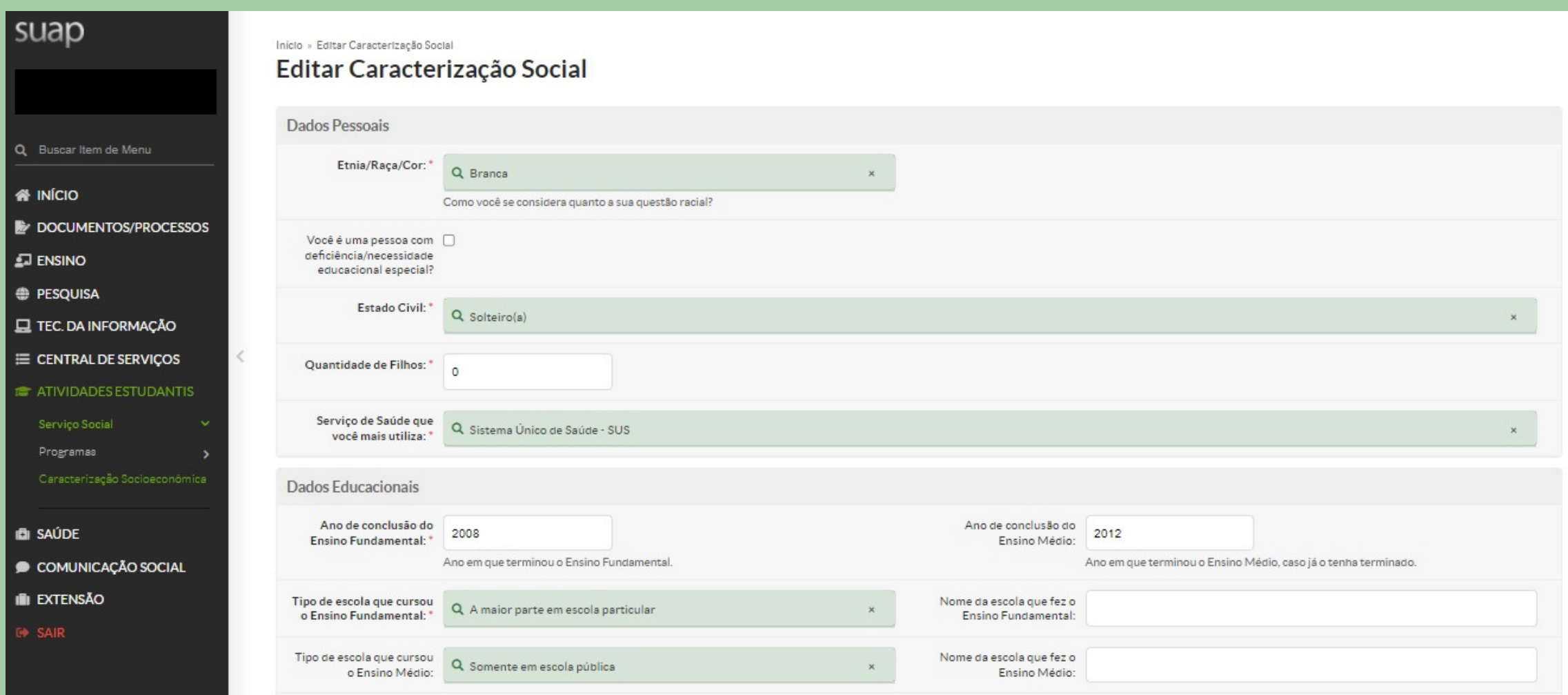

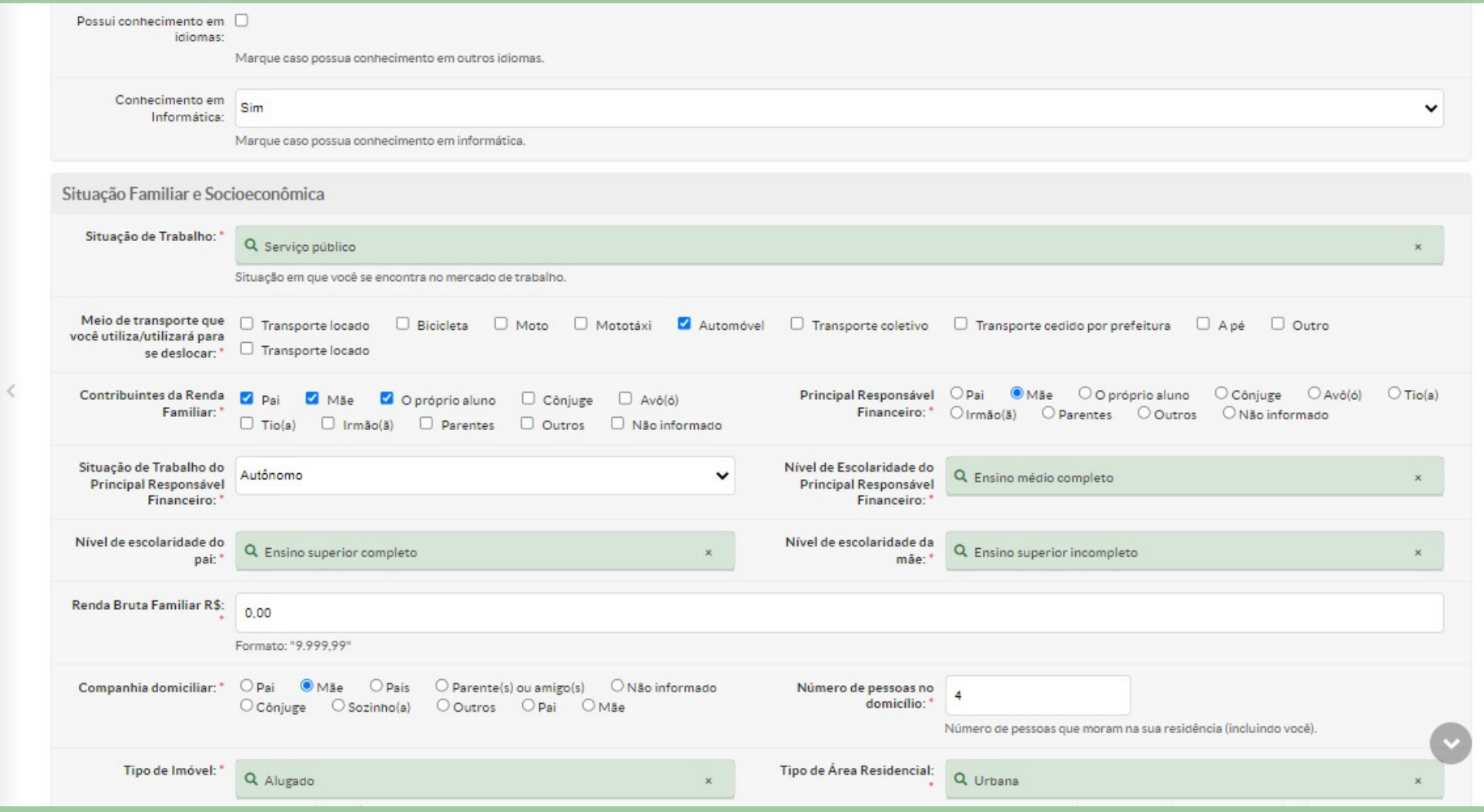

Informe os programas do <br>
D Programa Benefício de Prestação Continuada - BPC D Bolsa Família governo federal dos quais você ou algum membro de sua família seja beneficiário.

Programa de Auxilio Financeiro:

Possui necessidade de algum programa de auxilio financeiro estudantil?

Acesso às Tecnologias da Informação e Comunicação

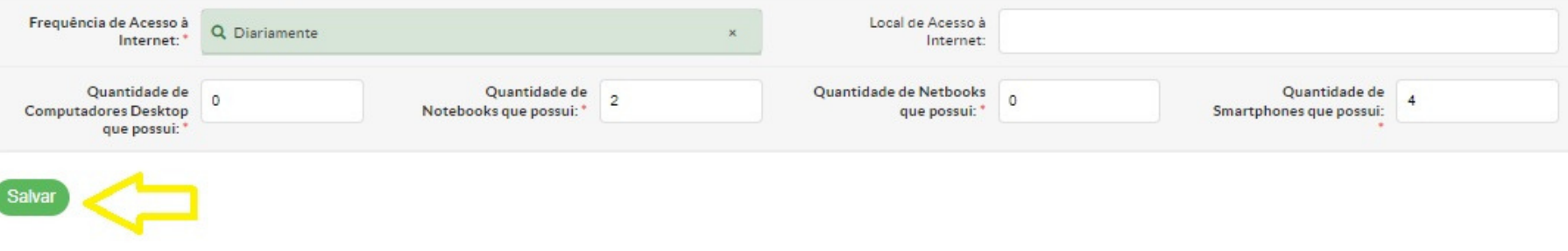

#### Salvar o Preenchimento QUESTIONÁRIO SÓCIOECONÔMICO

Após fazer o preenchimento com **ATENÇÃO**, clique em **SALVAR** ao final da tela, conforme mostrado na imagem anterior.

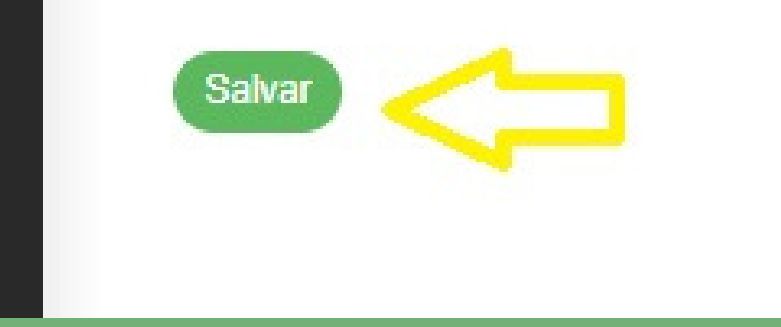

QUESTIONÁRIO SÓCIOECONÔMICO GLOSSÁRIO

#### **Renda Bruta**

- Soma da renda das pessoas da família que tenham algum vínculo empregatício: Trabalhadores (as) com carteira assinada, informal, tenham aposentadoria, pensão,
- recebimento de aluguel ou algum tipo de benefício (Bolsa Família, Benefício de Prestação Continuada – BPC, Renda Cidadã, Seguro Desemprego, Auxílio Doença, dentre outros.).